RELEASE NOTES

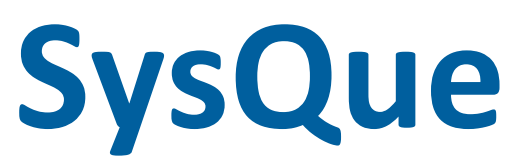

This document provides information about new features and modifications in the latest release of Trimble® SysQue®. More detailed information can be found in the online help system [here](https://www.trimbleenterprisecommunity.com/login?ec=302&startURL=%2Fs%2F).

++++++++++++++

### **Introduction**

These release notes describe the features and enhancements that are new for the major installer release dated 2019-06-27. For additional assistance, please email **[mepsupport@trimble.com](mailto:mepsupport@trimble.com)** or call 1-800-234-3758.

To download the latest release, log into SysQue support forum [here.](https://www.trimbleenterprisecommunity.com/login?ec=302&startURL=%2Fs%2F)

### **Compatibility**

#### Autodesk software

This release of SysQue is compatible with the current releases of Revit versions 2017, 2018, 2019.

\*\*Please note, SysQue will be compatible with Revit version 2020 in the next SysQue release (tentatively planned for the end of July 2019).

**\*\***Please also ensure that you have Dynamo v1.3 or higher installed if using Dynamo. SysQue is not compatible with Dynamo versions lower than v1.3.

#### Windows

SysQue is compatible with Microsoft® Windows® versions 7, 8, and 10.

#### Backwards compatibility

Digital models produced in Revit & SysQue cannot be saved to or opened in prior year versions.

Version: 6.5 Date: June 2019

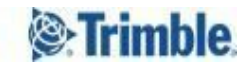

# **New Features, Enhancements, and Updates**

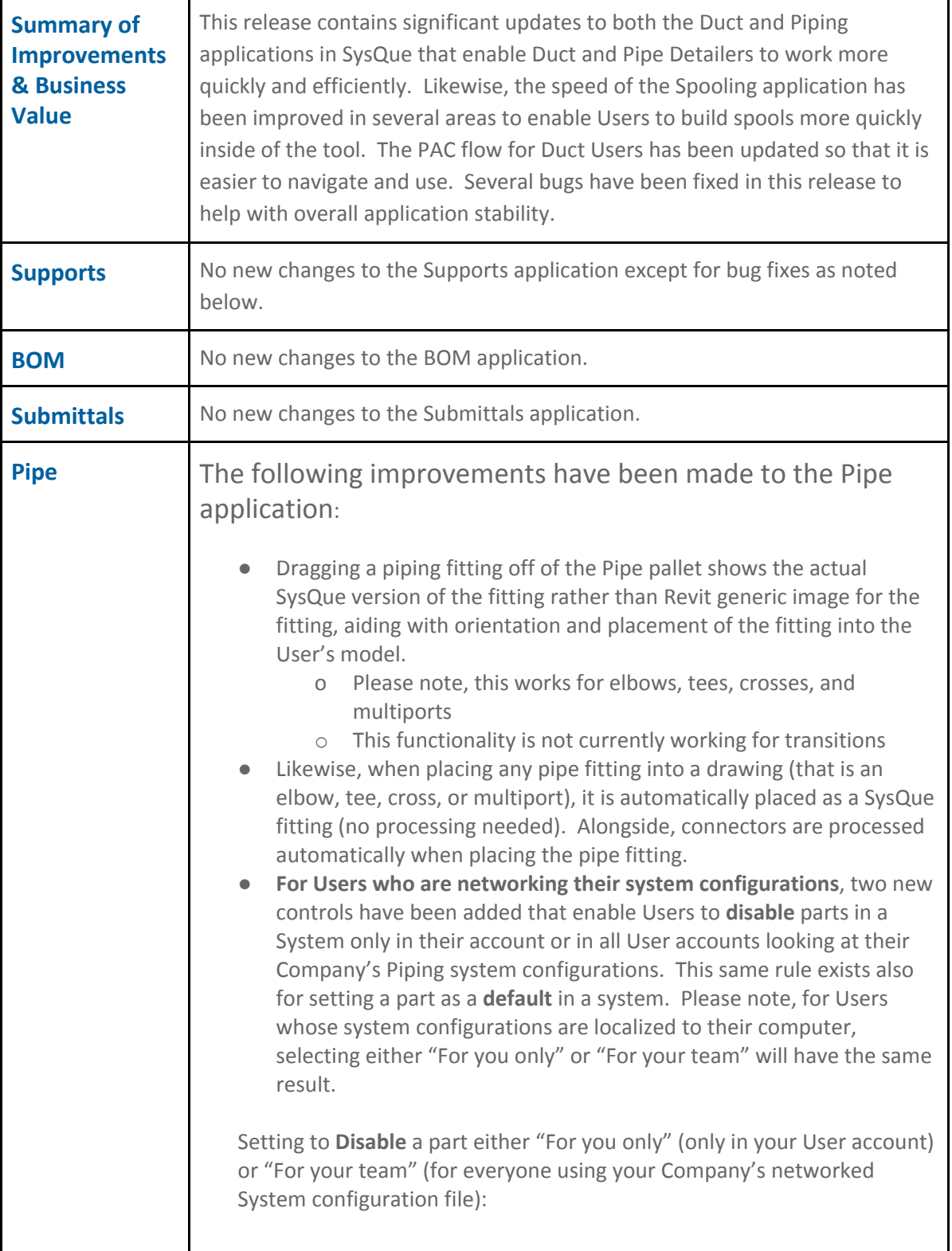

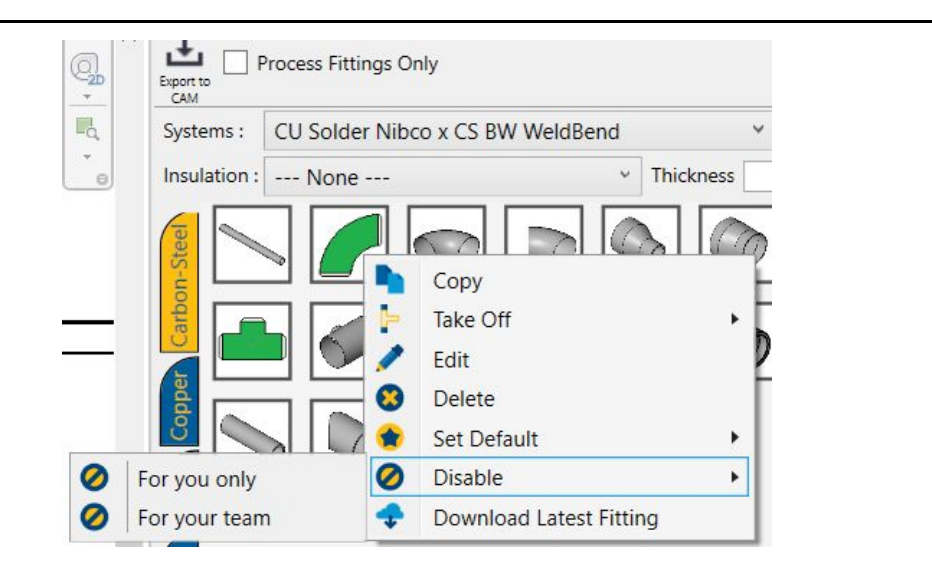

Setting to **Default** a system part either "For you only" (only in your User account) or "For your team" (for everyone using your Company's networked System configuration file):

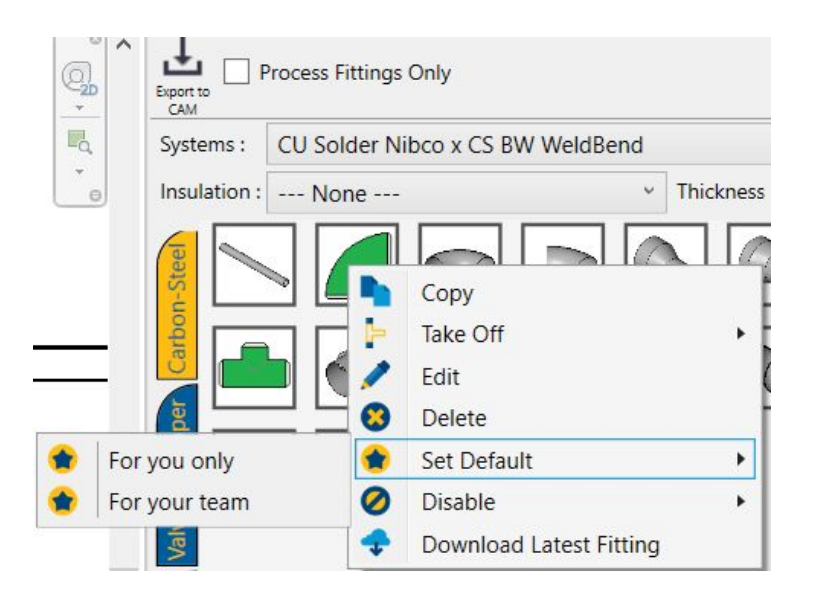

● **ToolTips** used to display information about each part in a system have been modified to be easier to read and navigate. Each ToolTip will initially show a condensed view when rendered and expand to a view showing more information about each part after a two second delay. Once moving off of a part icon on the Pipe pallet, the ToolTip will collapse immediately. Also, only active sizes will be displayed to a User (inactive sizes will be hidden). Below are screenshots of the new ToolTips.

**Consolidated** view:

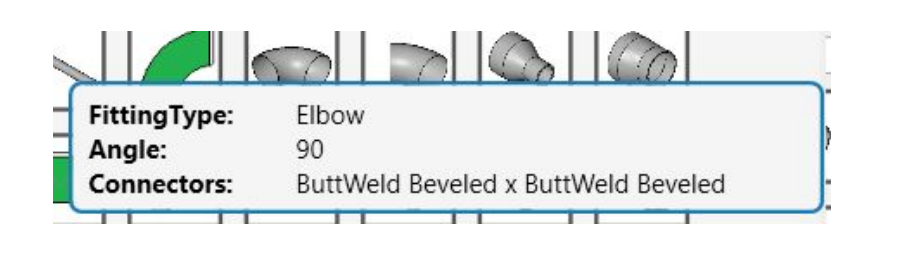

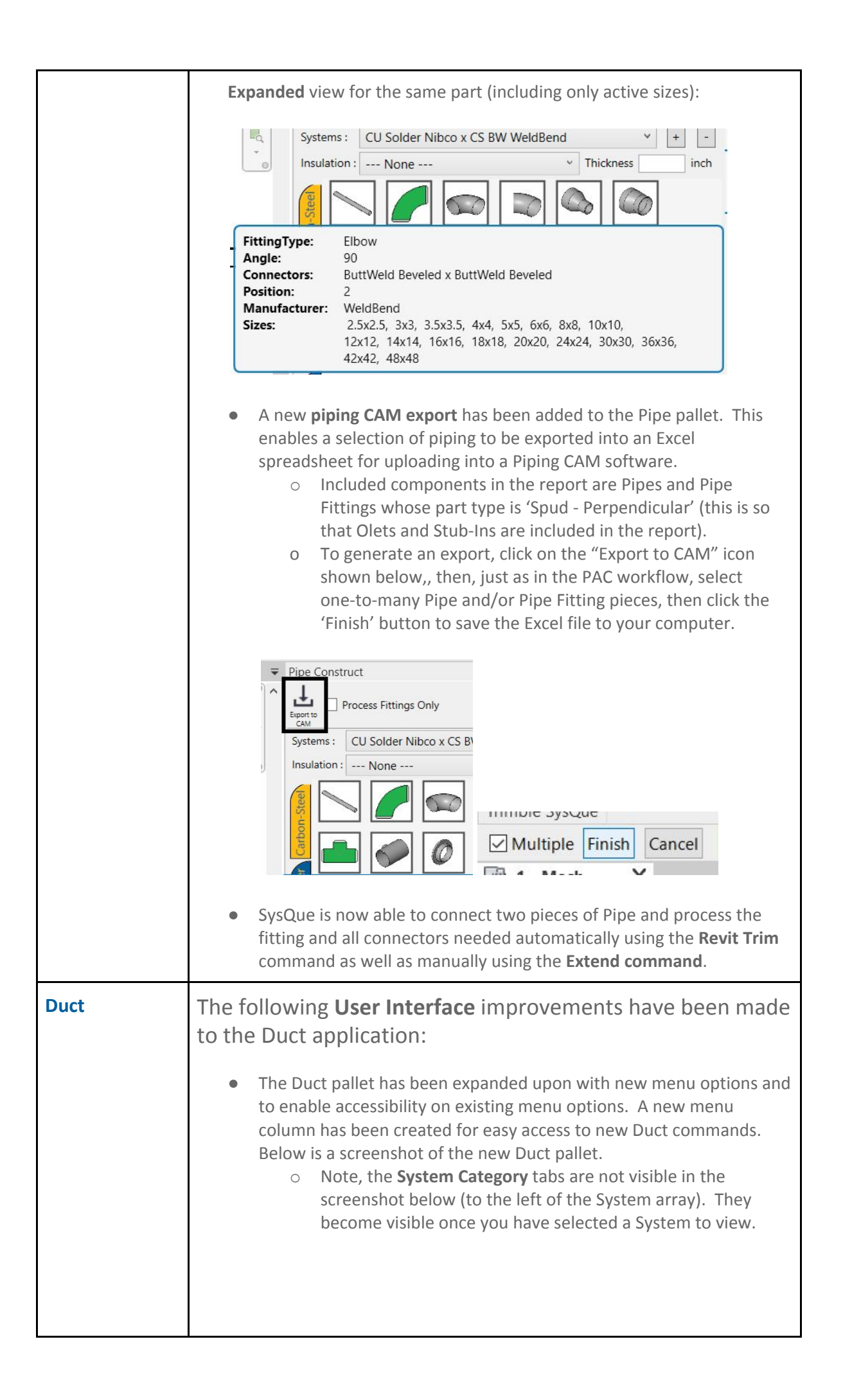

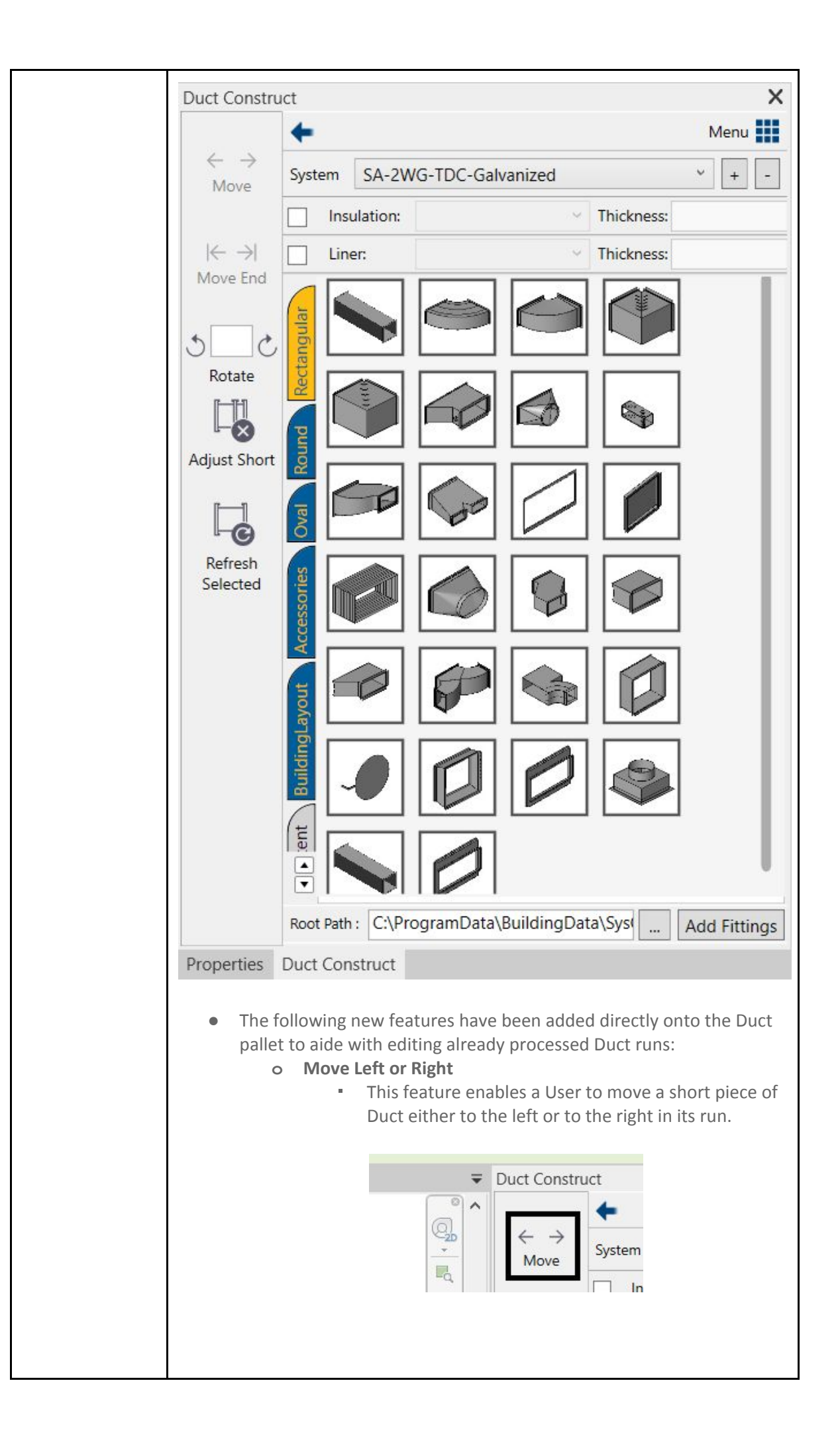

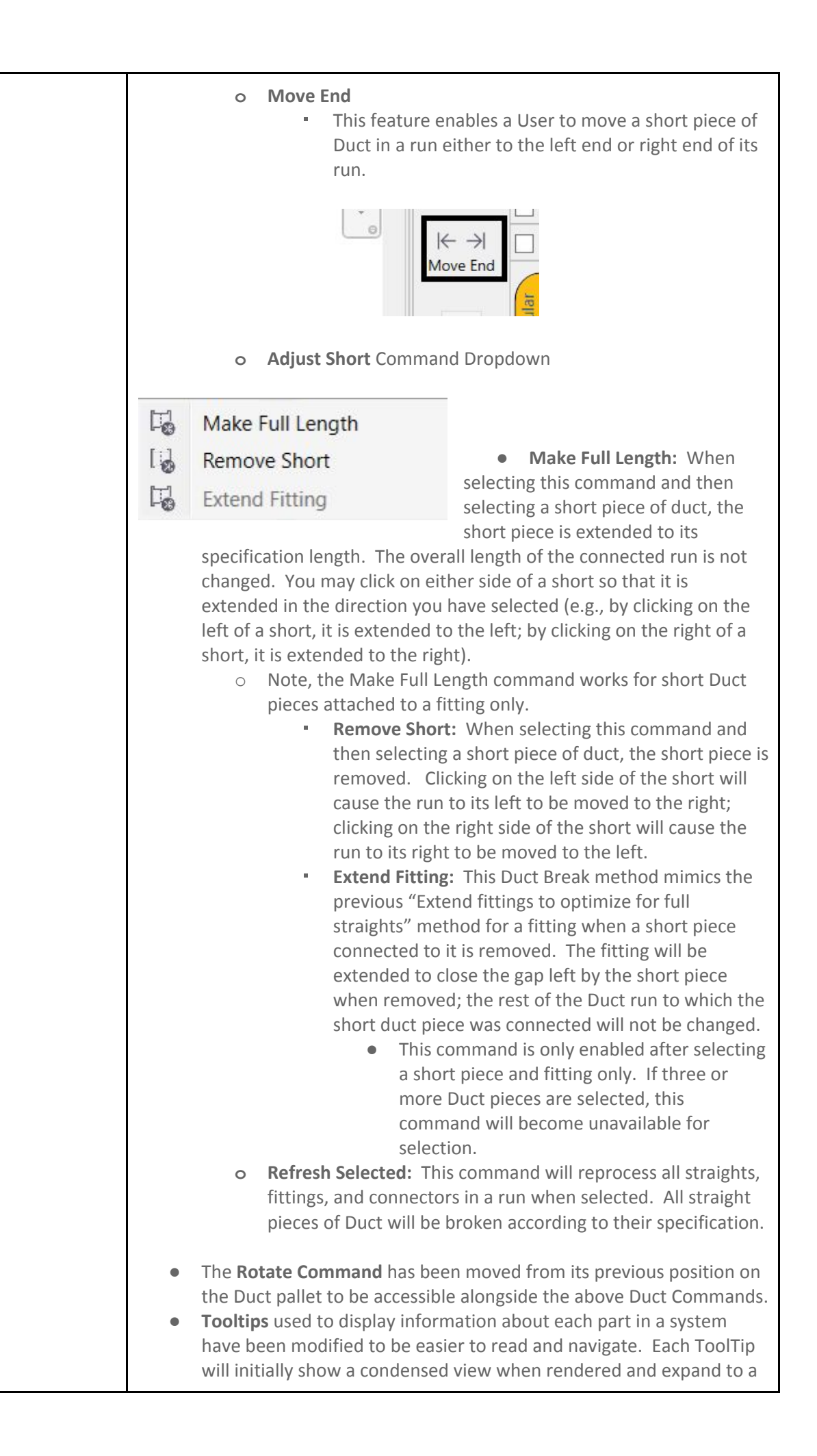

view showing more information about each part after a two second delay. Below are the two ToolTip views:

**Consolidated** view:

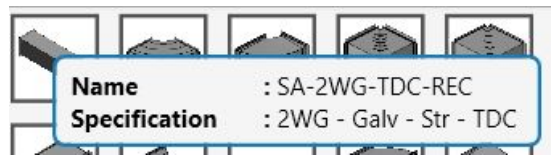

**Expanded** view for the same part:

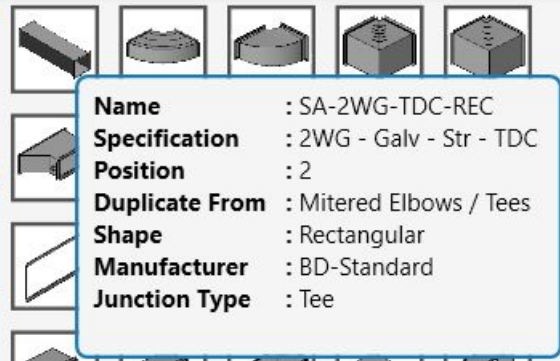

**ToolTips** will only show active sizes for any Duct fitting (prior, all sizes, including inactive, were displayed to a User in the ToolTip).

The following **Workflow** improvements have been made to the Duct application:

- When **processing** or **editing and reprocessing** a run of Duct after being initially drawn, all straights, fittings, and connectors are processed automatically. The "Process Fittings" menu option has been removed from the Duct application.
- When **editing** an existing run of Duct, the original **system** used to draw the run will be used to modify the run, even if the User has a different System selected at the time of editing the Duct run.
- Users are now also able to use the right-click -> **Draw Duct** native Revit command to add Duct parts to an existing run using the Duct Run's pre-existing System.
- SysQue is now able to connect two pieces of Duct and process the fitting and all connectors needed automatically using the **Revit Trim/Extend to Corner** command as well as manually using the **Extend command** (draw node-to-node manually).
- When editing a Duct run, the pieces in the Duct run that may be reprocessed are done so without first converting to their generic form (**iGeneric**) then re-converting back to SysQue parts, thereby speeding up reprocessing of any Duct piece in a model. This applies to Generic Sheet Metal only (and not manufactured Duct content).
- When needing to **resize** all or part of a Duct run with a different size (width or height), a User can select the portion of the run needing resizing and select a new size, and the run will automatically reprocess. All fittings, straights, and connectors will be automatically

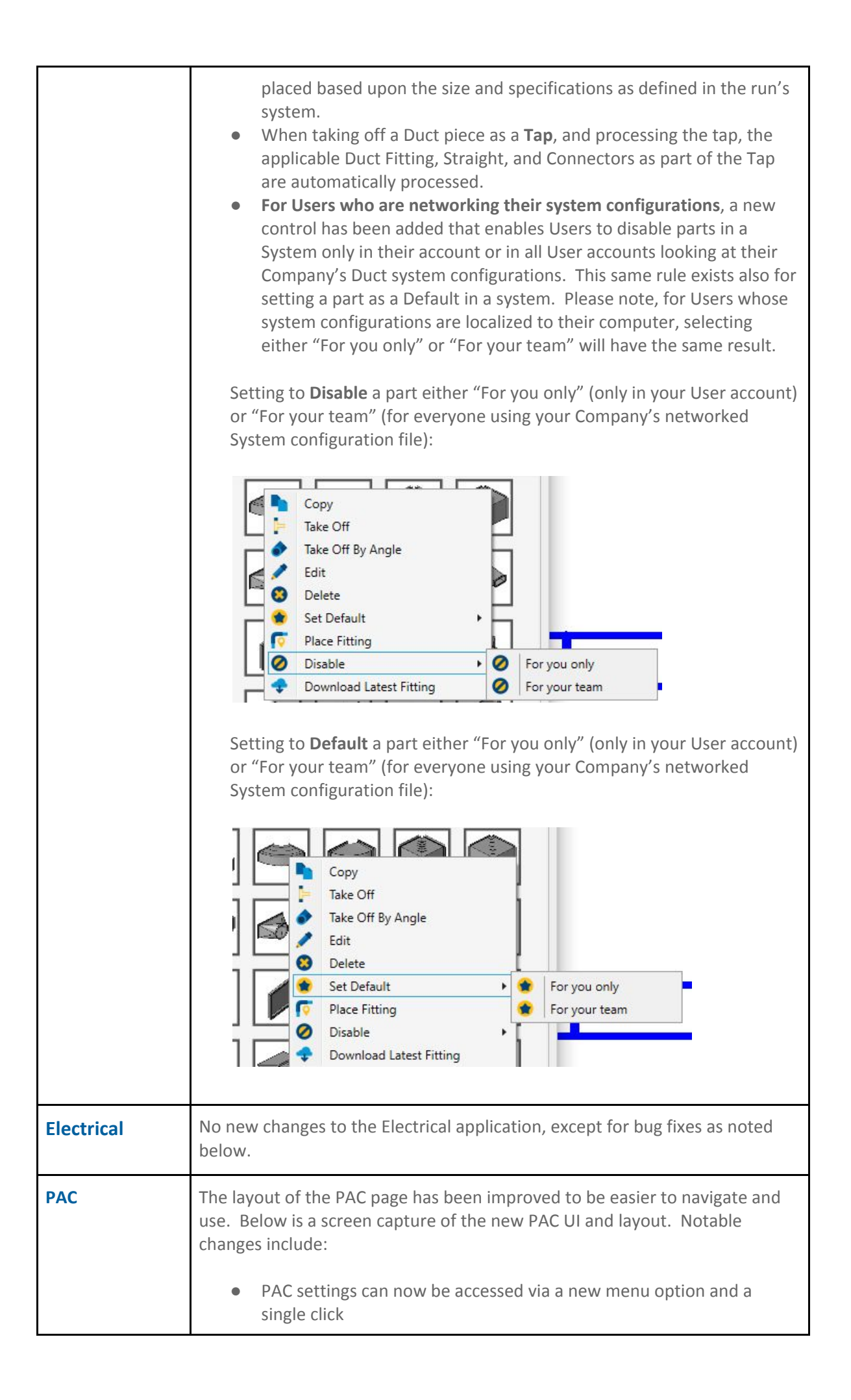

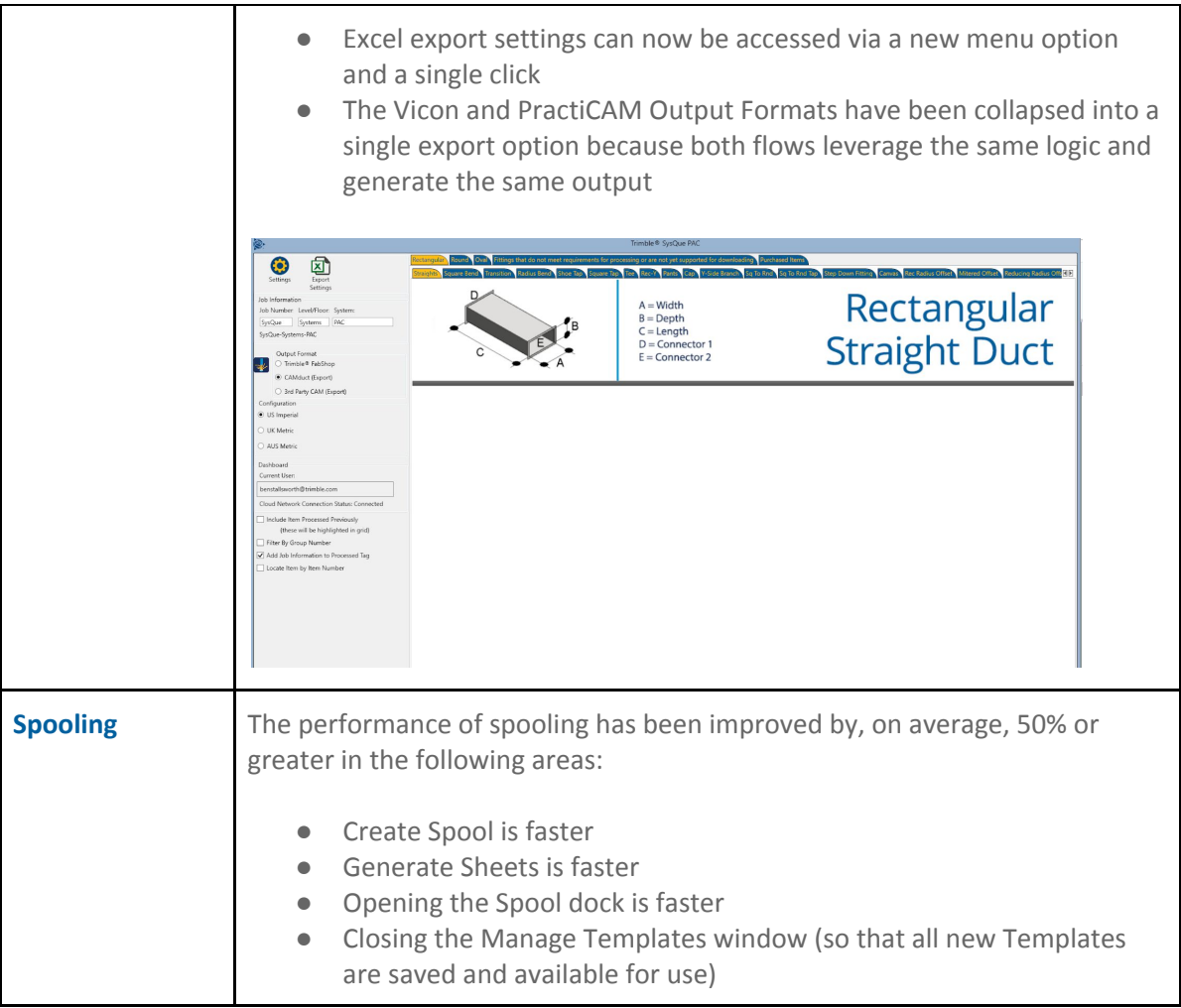

## **Bug Fixes:**

- When opening the Spooling application in a workshare (BIM360) environment, importing the default SysQue color mapping and spool template is not working. This has been fixed in this release.
- Placing strut clamps onto Piping via the Supports application is not working. This has been fixed in this release.
- Round volume dampers, when placed into a piece of duct, are incorrectly breaking the duct into two pieces. As of this release, when damper is enabled, placing a round volume damper will not break a piece of duct.
- Vanes were not visible in Duct Rectangular Bends (both Single and Double vanes, when enabled). This has been fixed in this release such that Vanes are now visible to Users in Rectangular Bends when either Single or Double Vanes are enabled.
- In the PAC application, Left and Right Extensions are being reported incorrectly for Rectangular Mitered Offsets. This issue has been fixed such that Left and Right Extensions are reported and exported correctly.
- When spooling conduit, when Setting "Number Like Items" for Conduit was unchecked, and a spool was created for a single run of conduit containing one or more bends, each of the sections (including the bend) were being assigned a unique piece number in the spool. Because each run of conduit is a single piece, all sections should be assigned the same piece number. This has been fixed in this release such that each section in a conduit run spool is assigned the same piece number.

i. Note, the "Number Like Items" feature is only applied when creating a spool containing two or more conduit runs.

## **Additional Notes:**

● A new **About Icon** has been added to the Trimble ribbon enabling a User to see their SysQue build version. Users may simply click on the 'About' icon (shown below) to view their SysQue version.

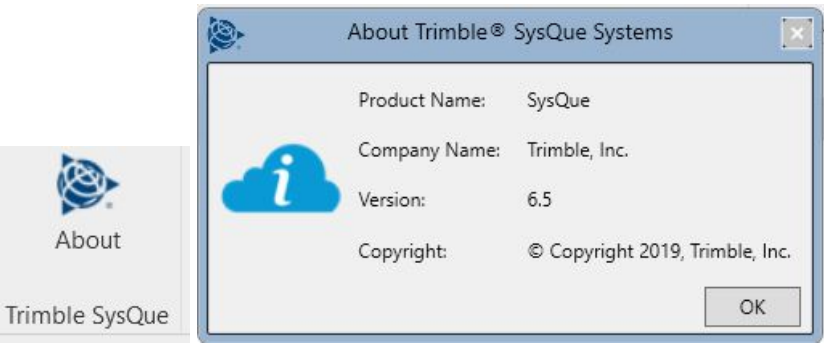

### **Legal Notices**

Trimble Inc. 116 Inverness Drive East, Suite 210 Englewood, Colorado 80112 800-234-3758

### Copyrights and Trademarks

©2019, Trimble Inc. All Rights reserved. Trimble, the Globe & Triangle logo, and SysQue, are trademarks of Trimble Inc., registered in the United States and in other countries. Microsoft, and Windows are either registered trademarks or trademarks of Microsoft Corporation in the United States and/or other countries. Revit is a registered trademark or trademark of Autodesk, Inc. All other trademarks are the property of their respective owners.

#### Release Notice

This is the June 2019 release of the Release Notes. It applies to version 6.5 of the SysQue software.

It pertains to the release noted elsewhere in this document. The topics within this document are subject to change without notice. Screenshots included may not be exactly as in the software application.